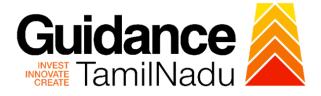

# TAMILNADU SINGLE WINDOW PORTAL

### **APPLICANT MANUAL**

### **Allotment of Land in Industrial Area**

# State Industries Promotion Corporation of Tamil Nadu Ltd

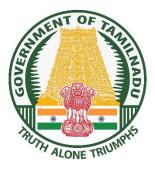

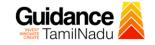

TNSWP –Allotment of Land in industrial area

### **Table of Contents**

| 1. Home Page                                              | 3  |
|-----------------------------------------------------------|----|
| 2. Registration                                           | .4 |
| 3. Mobile Number / Email ID – 2-Step Verification Process | .6 |
| 4. Login                                                  | .9 |
| 5. Dashboard Overview                                     | 10 |
| 6. Combined Application Form (CAF)                        | 11 |
| 7. Apply for Allotment of Land in industrial area         | 14 |
| 8. Track Your Application                                 | 28 |
| 9. Query Clarification                                    | 30 |
| 10. Application Processing                                | 32 |

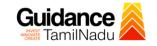

### 1. Home Page

- The journey of the new applicant starts with Tamil Nadu Single Window Portal (TNSWP) homepage that can be accessed through <u>https://tnswp.com</u>website wherein it gives various information's, useful links, and functionalities about TNSWP.
- Applicants can reach the helpdesk Toll free number-1800-258-3878 and Helpdesk Email.

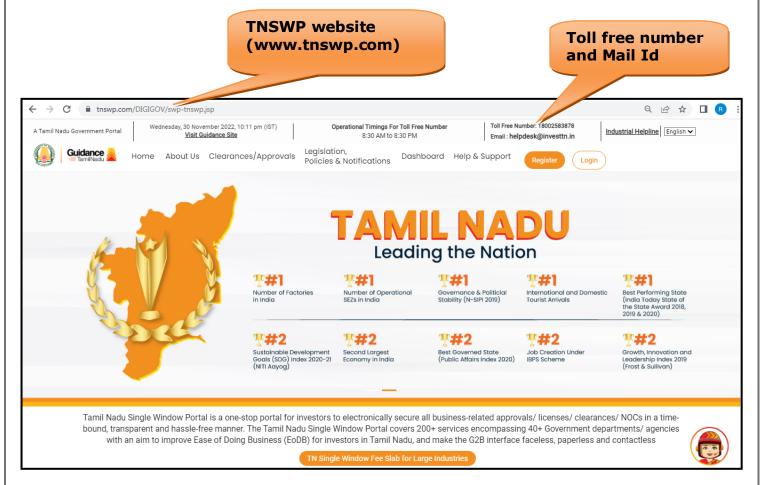

Figure 1. Single Window Portal Home Page

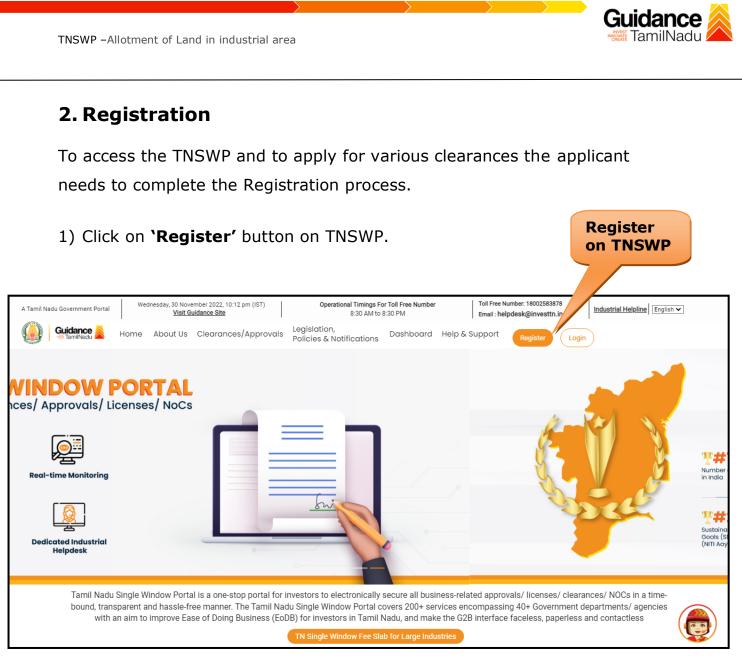

### Figure 2. Register

- 2) New Investor Registration page will appear (Refer Figure 3 & 4)
- 3) Select the 'Investor' option and continue with the Registration process.
- 4) Only for applying Government to Citizen (G2C) fire clearances, click on option 'G2C clearances of Tamil Nadu fire and rescue clearances under the category individual/small enterprise'.
- 5) The information icon (i) gives a brief description about the fields when the applicant hovers the cursor on these icons.

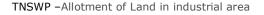

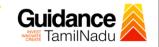

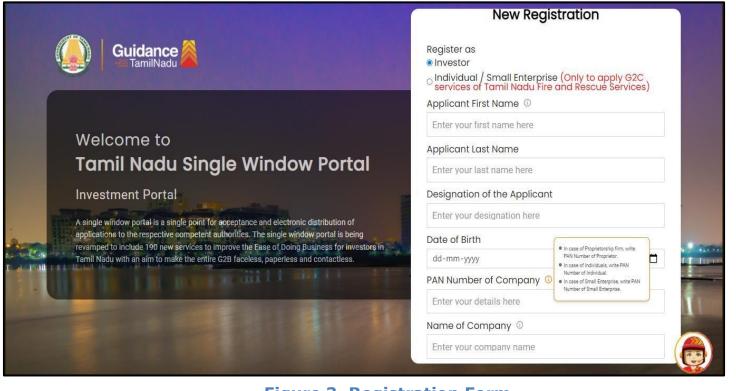

Figure 3. Registration Form

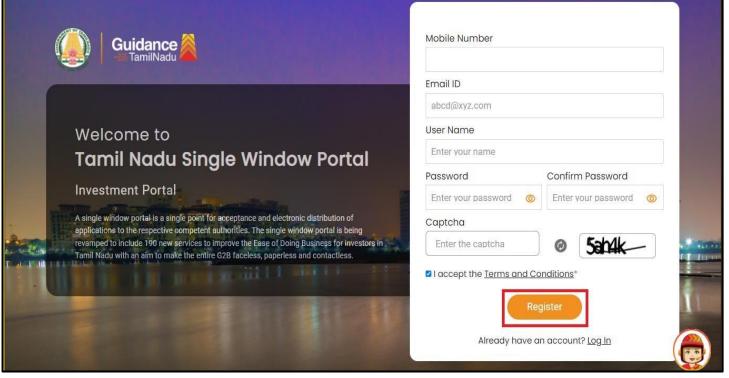

Figure 4. Registration Form Submission

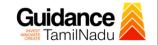

- 6) The Email ID would be the Username to login the TNSWP.
- Future communications would be sent to the registered mobile number and Email ID of the applicant.
- 8) Create a strong password and enter the Captcha code as shown.
- The applicant must read and accept the terms and conditions and click on 'Register' button.
- 3. Mobile Number / Email ID 2-Step Verification Process
- '2-Step Verification Process' screen will appear when the applicant clicks on 'Register' button.

#### • Mobile Number Verification

- 1) For verifying the mobile number, the verification code will be sent to the given mobile number.
- 2) Enter the verification code and click on the 'Verify' button.

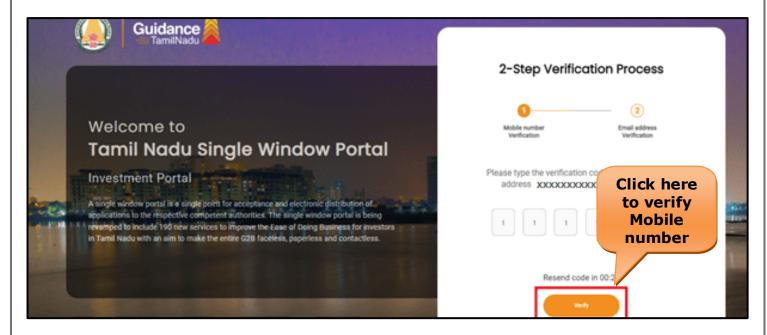

Figure 5. Mobile Number Verification

Page 6 of 33

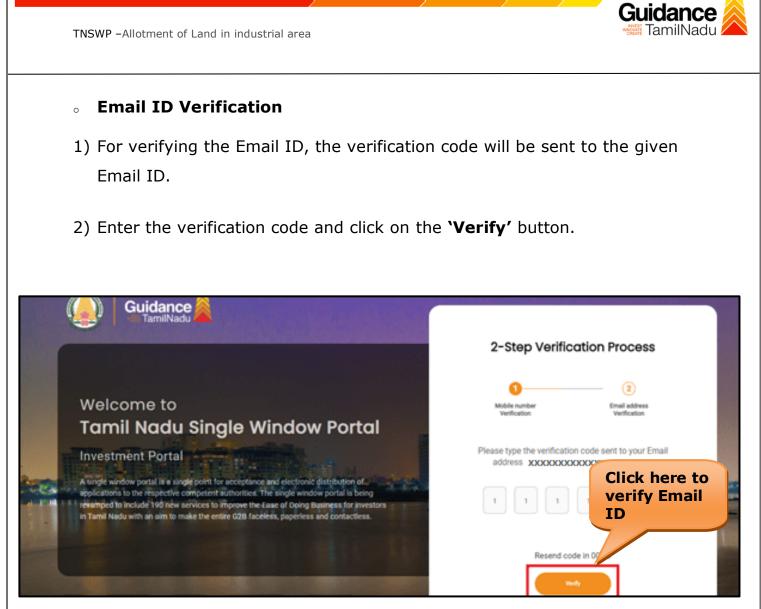

Figure 6. Email ID Verification

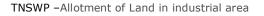

- After completion of the 2-Step Verification process, registration confirmation message will pop-up stating as 'Your registration was successful' (Refer Figure 7).
- 4) Registration process is completed successfully.

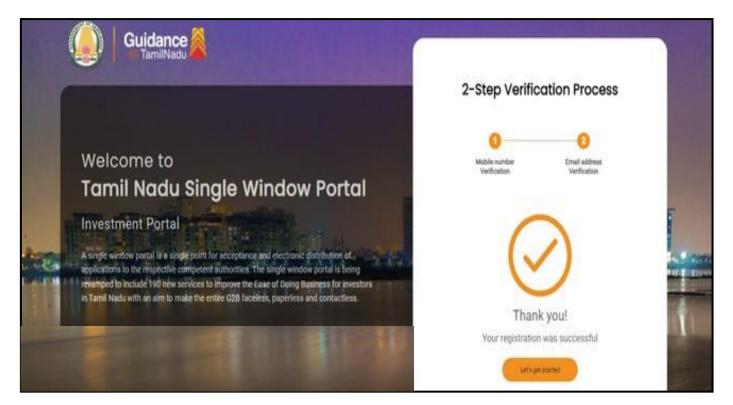

#### Figure 7. Registration Confirmation Pop-Up

**Guidance** TamilNadu

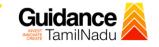

Login to

TNSWP -Allotment of Land in industrial area

### 4. Login

- 1) The applicant can login to TNSWP with the Username and Password created during the registration process.
- 2) Click on login button to enter TNSWP. **TNSWP**  $\rightarrow$ C 🔒 tnswp.com/DIGIGOV/swp-tnswp.jsp 9 12 1 ~ Wednesday, 30 November 2022, 10:11 pm (IST) Visit Guidance Site Operational Timings For Toll Free Number 8:30 AM to 8:30 PM Toll Free Number: 18002583878 A Tamil Nadu Government Portal Industrial Helpline English 🗸 Email : helpdesk@investtn.in Legislation, Policies & Notifications Dashboard Help & Support Guidance 쵫 Home About Us Clearances/Approvals Login Leading the Nation **?#**#1 **?#1 ##1 ##1 ##1** Governance & Politicial Stability (N-SIPI 2019) Best Performing State (India Today State of the State Award 2018, 2019 & 2020) Number of Factories 'n India Number of Operationa SEZs in India International and Dome Tourist Arrivals **?#2 ?#2 ?#2 ?#2 ?#2** Sustainable Development Goals (SDG) Index 2020-2 (NITI Aayog) Growth, Innovation and Leadership Index 2019 (Frost & Sullivan) Second Largest Best Governed State (Public Affairs Index 2020) Job Creation Under IBPS Scheme Tamil Nadu Single Window Portal is a one-stop portal for investors to electronically secure all business-related approvals/ licenses/ clearances/ NOCs in a timebound, transparent and hassle-free manner. The Tamil Nadu Single Window Portal covers 200+ services encompassing 40+ Government departments/ agencies with an aim to improve Ease of Doing Business (EoDB) for investors in Tamil Nadu, and make the G2B interface faceless, paperless and contactless
  - Figure 8. Login

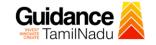

### 5. Dashboard Overview

- 1) When the Applicant logs into TNSWP, the dashboard overview page will appear.
- 2) Dashboard overview is Applicant-friendly interface for the Applicant's easy navigation and to access various functionalities such as Menu bar, Status whether the application is Approved, Pending, Rejected and Data at-a glance on a unified point.

| A Tamil Nadu Government Portal   Thurse | sday, 1 December 2022, 10:42 am (IST) Visit Guidance Site Operational Timings For Toll Free Number - 8:30 AM to 8:30 PM   Toll Free Number: 180 Email : helpdesk@inve                                                                                                    | 02583878 Industrial Helpline<br>esttn.in |
|-----------------------------------------|----------------------------------------------------------------------------------------------------|------------------------------------------|
| Guidance 🖉                              |                                                                                                    | 126 MS                                   |
| Dashboard Overview                      | Combined Application Forms                                                                                                    |                                          |
| Combined Application Form<br>(CAF)      | MURALIDHARAN, Interested in Starting a New Investment? Get Started                                                                                                    | New project                              |
| List of Clearances                      | SHINEV         SAMPLE         PROJECT         WINDFLOW         Control           CAF ID : 108025         CAF ID : 103570         CAF ID : 103571         CAF ID : 103703                                                                                                    | TWINKLE 🛃                                |
| Know Your Clearances (KYC)              | CAP ID: 103023         CAP ID: 10303         CAP ID: 10303         CAP ID: 10303           May 3, 2022 11:34:25 AM         Sep 28, 2021 12:18:57 PM         Sep 28, 2021 1:06:26 PM         Oct 4, 2021 11:58:15 AM           Approved         Approved         Approved         Approved         Approved | Oct 8, 2021 3:25:03 PM >                 |
| Track your application                  | Your Clearances Status Select Project/CAF ALMIGHTY *                                                                                                    |                                          |
| 5 Transaction                           | Pre-Establishment Pre-Operation Post-Oper                                                                                                    | ration                                   |
| Digilocker                              | Image: Applied     Image: Approved     Image: Omega     Image: Omega       Image: Omega     Image: Omega     Image: Omega     Image: Omega                                                                                                    |                                          |
| Virtual Meeting                         | Clearance Name Department Name Lying with Officer Last updated Approved                                                                                                    | nload consolidated list -                |

**Figure 9. Dashboard Overview** 

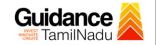

### 6. Combined Application Form (CAF)

- 1) Prior to applying for various clearances on TNSWP, the applicant must create a project by filling in the combined application form (CAF).
- 2) Click on Combined Application Form (CAF) from the menu bar on the left.
- 3) The details which are commonly required for applying various clearances are stored in Central Repository through CAF. So, whenever the applicant applies for various clearances for a specific project, the details stored in CAF gets auto populated in the application form which minimizes the time spent on entering the same details while filling multiple applications.
- 4) The Overview of the Combined Application Form (CAF) and the instructions to fill in the Combined Application Form (CAF) are mentioned in the below Figure.

5) Click on 'Continue' button to fill in the Combined Application Form.

| A Tamil Nadu Government Portal   Thursda                |                                                                                                    | ree Number: 180025838<br>I : helpdesk@investtn.in | <sup>78</sup> Industrial Helpline               |
|---------------------------------------------------------|----------------------------------------------------------------------------------------------------|---------------------------------------------------|-------------------------------------------------|
| Guidance 🎽                                              | Combined Application<br>Form (CAF)                                                                                                    |                                                   | <mark>,26</mark> мs                             |
| Dashboard Overview                                      |                                                                                                    | Your combined o                                   | application form                                |
| Combined Application Form<br>(CAF)                      | Combined Application Form (CAF)                                                                                                    | All CAF                                           | ~                                               |
| List of Clearances                                      | The Combined Application Form (CAF) is a common form that enables investors to apply<br>for multiple department's services available on the Tamil Nadu Single Window Portal<br>(TNSWP) without the need to fill the same information repitatively. CAF is a pre-requisite for<br>applied for any elegance on TNCWP. | SHINEV                                            | Mercy<br>CAF ID : 107600                        |
| Know Your Clearances (KYC)                              | applying for any clearance on TNSWP.                                                                                                    | May 3, 2022 11:34:25<br>AM<br>Approved            | Apr 13, 2022 1:10:23<br>PM<br>Payment<br>Failed |
| ♀ Track your application                                | Instructions for filling the CAF:                                                                                                    |                                                   | Pay now                                         |
| Transaction                                             | <ul> <li>The CAF requires details related to applicant, enterprise, promoter (s), investment and finance,<br/>employment, manufacturing/service proposed to be undertaken and energy and water use.<br/>Kindly ensure availability of all these information prior to filling the CAF details</li> </ul>             | VALLEY<br>CAF ID : 106903                         | TREASURE<br>CAF ID : 106738                     |
| Ligilocker                                              | <ul> <li>The following documents have to uploaded after filing the CAF details. Kindly ensure the<br/>availability of the same:</li> <li>Self certifications +</li> </ul>                                                                                                    | Mar 15, 2022 1:16:40<br>PM<br>Approved            | Mar 8, 2022 11:52:11<br>AM<br>Approved          |
| $\mathbf{g}_{\mathrm{D}}^{\mathrm{TR}}$ Virtual Meeting | · Workflow                                                                                                    | CAREWELL                                          | DILIGENCE                                       |
| Appointments                                            | Continue                                                                                                    | Mar 2, 2022 11:03:46<br>AM<br>Approved            | Feb 24, 2022 11:30:08<br>AM<br>Approved         |
| Incentive Calculator                                    |                                                                                                    |                                                   |                                                 |
|                                                         | Figure 10. Combined Application Form                                                                                                    | (CAF)                                             |                                                 |
|                                                         |                                                                                                    |                                                   | e <b>11</b> of <b>33</b>                        |

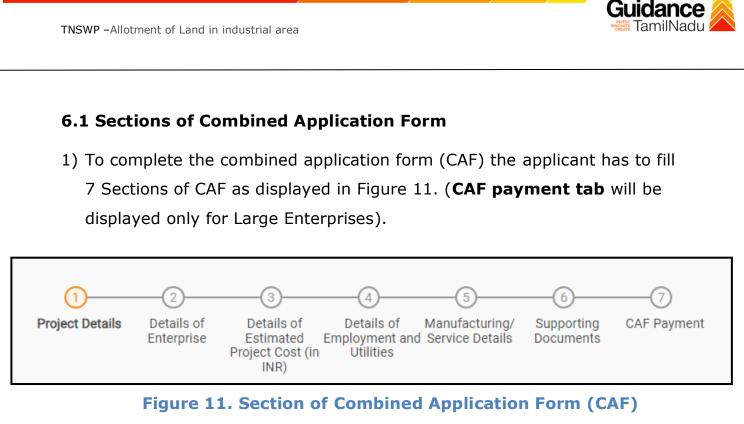

2) After filling the CAF details, the applicant has to upload the requisite supporting documents under **'Section 6: Supporting Documents'** 

#### • Self-Certification:

- Download the template.
- Prepare the self-certification documents as per the instructions given in the template and upload.

### • Workflow:

- Prepare and upload the business process flow chart.
- 3) After filling all the sections in combined application form (CAF), the applicant can submit the form.
- 4) When the applicant submits the combined application form (CAF), confirmation message will pop-up stating, 'Your request has been saved successfully' (Refer Figure 12).

| TNSWP -Allotment                   | of Land in industrial area                                                                                                    | Nadu   |
|------------------------------------|----------------------------------------------------------------------------------------------------|--------|
| Cuidanas 🄕                         |                                                                                                    | 309    |
| Cashboard Overview                 | 0                                                                                                    | ĴĴ ΥC  |
| Combined Application Form<br>(CAF) | Project Details of Details of Det |        |
| List of Clearances                 | Payment Details CAF fees amount and make applicable payment to submit the CAF                                                                                                    | Θ      |
| R Know Your Clearances (KYC)       | Choose your preferred Fee slab *                                                                                                    |        |
| O Track your application           | Amount to be paid (in INR)                                                                                                    |        |
| Transaction                        | 500000 Calculate Fee                                                                                                    |        |
| Digilocker                         |                                                                                                    |        |
| Incentive Calculator               | Previous Next Pay Later Pay Now Review & Submit                                                                                                    | Submit |

Figure 12. Combined Application Form (CAF) - Confirmation Message

#### Note:

If the applicant belongs to large industry, single window fee would be applicable according to the investment in Plant & Machinery or Turnover amount. <u>Clickhere</u> to access the Single Window Fee Slab.

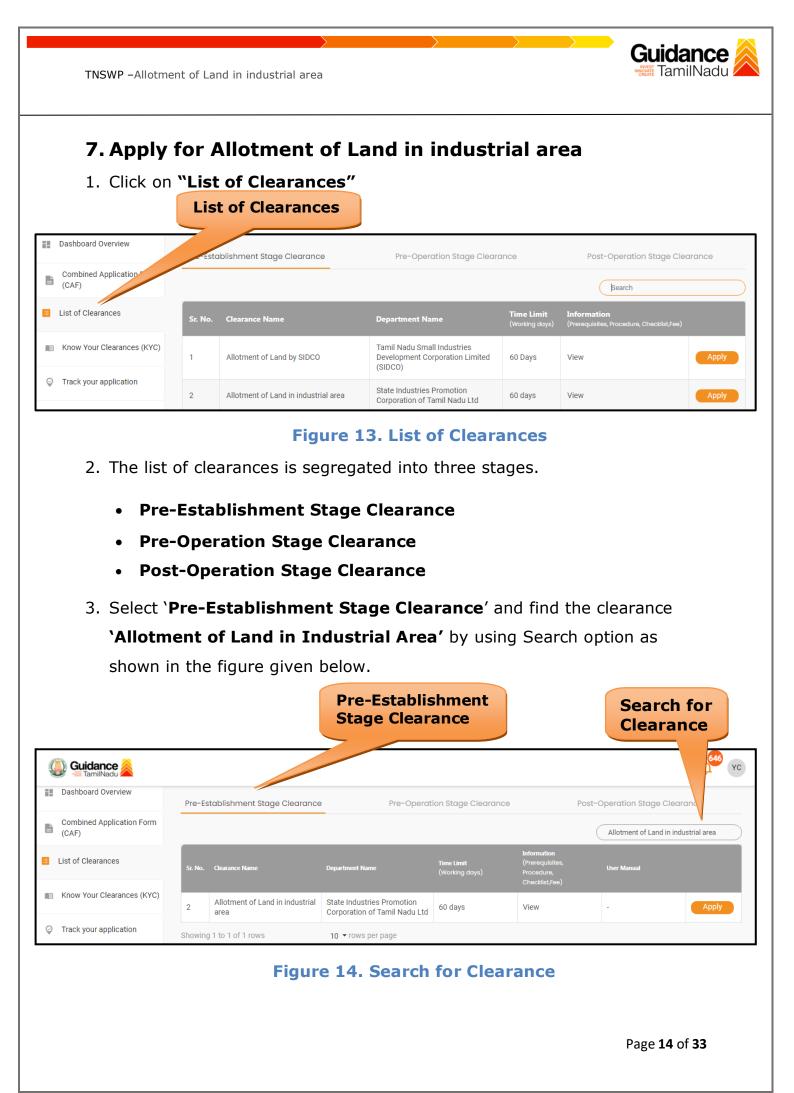

- Applicant can view information on workflow, checklist of supporting documents to be uploaded by the applicant and fee details. Click on 'view' to access the information (Refer Figure 15)
- 5. To apply for the clearance, click on 'Apply' to access the department application form (Refer Figure 15).
- 6. The Applicant can apply to obtain license for more than 1 establishment using a single login, but the applicant must create multiple Combined Application Form (CAF) for each of the establishment.

|                                    |         |                                      | View<br>Informati                                           | on                           |                                                                | Apply<br>Clear            | / for<br>ance |
|------------------------------------|---------|--------------------------------------|-------------------------------------------------------------|------------------------------|----------------------------------------------------------------|---------------------------|---------------|
| Guidance 🚵                         |         |                                      |                                                             |                              |                                                                |                           | YC            |
| Dashboard Overview                 | Pre-Es  | tablishment Stage Clearance          | Pre-Operat                                                  | ion Stag arance              | 1                                                              | Post-Operation Stage Clea | arance        |
| Combined Application Form<br>(CAF) |         |                                      | _                                                           |                              |                                                                | Allotment of Land in in   | dustrial al   |
| List of Clearances                 | Sr. No. | Clearance Name                       | Department Name                                             | Time Limit<br>(Working days) | Information<br>(Prerequisites,<br>Procedure,<br>Checklist,Fee) | User Manual               |               |
| Know Your Clearances (KYC)         | 2       | Allotment of Land in industrial area | State Industries Promotion<br>Corporation of Tamil Nadu Ltd | 60 days                      | View                                                           | -                         | Apply         |
| ♀ Track your application           | Showing | 1 to 1 of 1 rows                     | 10 ▼ rows per page                                          |                              |                                                                |                           |               |

**Figure 15. Apply for Clearance** 

Guidance

| TNSWP –Allotment of Land in industrial area                                                                                         | Guidance          |
|----------------------------------------------------------------------------------------------------|-------------------|
| 1) Select <b>PROJECT / CAF</b> from the drop-down menu.                                                                             |                   |
| Confirmation!!!                                                                                                    | Email-be<br>X     |
| Please select the project with the one you want to proceed.                                                                         | F                 |
| Department NameName of the ClearanceState Industries Promotion Corporation of<br>Tamil Nadu LtdAllotment of Land in industrial area |                   |
| Select Project/CAF *                                                                                                    |                   |
| CAF Large test × •                                                                                                    |                   |
| A Select CAF                                                                                                    | Click on<br>Apply |
| Close                                                                                                    | Apply             |
| Figure 16. Project/CAF                                                                                                    |                   |
| 2) Click on the Apply button and the Page would get redirected to                                                                   | )                 |
| Application for Dealer Allotment of Land in industrial area.                                                                        |                   |

 https://tnswp.com/DIGIGOV/PostParamServlet - Google Chrome

 Image: Inswp.com/DIGIGOV/PostParamServlet

 Image: Inswp.com/DIGIGOV/PostParamServlet

 Image: Image:

3) Enter all the mandatory details in the application for Allotment of Land in industrial area.

Page **16** of **33** 

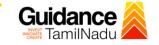

### **Basic Information**

| State Industries Promotion Corpo                                                                                                    | pration of Tamil Nadu Limi                                                                                                    | ted (SIPCOT)                       |                            |
|----------------------------------------------------------------------------------------------------|----------------------------------------------------------------------------------------------------|------------------------------------|----------------------------|
| HOME APPLICATION STATUS - PAYMENT DETAILS FORMS CHANGE PASS                                                                                                    | WORD LOGOUT                                                                                                    | WELCON                             | ME MURALIDHARAN SRINIVASAN |
| BASIC INFO CONSTITUTION PROJECT DETAILS REQUIREMENT OF LAND<br>sic information Project Details Requirement Of Land                                                                                                    | REQUIREMENT OF POWER AND WATER<br>Requirement of Power and Water                                                                                                    | UPLOAD DOCUMENT<br>Upload Document | DECLARATION<br>Declaration |
| Select location of SIPCOT Industrial Complex<br>Acrospace Park-Vallam Vadagal<br>Select Plot Type<br>industrial Complex Plot<br>Rate Per Acre (In Lakhs)<br>143<br>Select Plots<br>Select Plots<br>Sol (2 acre(s))<br>Sol (2 acre(s))<br>Sol (2 acre(s) | 1. Company Details*         Image: GOLDFISH         Image: 9524725500         Image: 9524725500 <t< th=""><th></th><th></th></t<> |                                    |                            |
| Figure                                                                                                    | e 18. Basic Info T                                                                                                    | ab                                 | SAVE & CONTINUE            |
|                                                                                                    |                                                                                                    |                                    |                            |

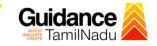

| IOME APPLICATION STAT                                                                                   | IUS - PAYMENT DET/                  | ILS FORMS CHANGE PASS                        |                                                                  | WELC                               | OME MURALIDHARAN SRINIVAS  |
|----------------------------------------------------------------------------------------------------|-------------------------------------|----------------------------------------------|------------------------------------------------------------------|------------------------------------|----------------------------|
| C INFO CONSTITUTIO                                                                                      | N PROJECT DETAIL<br>Project Details | S REQUIREMENT OF LAND<br>Requirement Of Land | REQUIREMENT OF POWER AND WATER<br>Requirement of Power and Water | UPLOAD DOCUMENT<br>Upload Document | DECLARATION<br>Declaration |
| 2. Constitution                                                                                         |                                     |                                              |                                                                  |                                    |                            |
| <ul> <li>Private Limited</li> <li>3. Details of Shareholding<br/>(Instruction: The total sha</li> </ul> |                                     | upto 100%. Minor shareholders to             | be mentioned in the "Others" category and t                      | heir total shareholding perc       | entage is to               |
| be given in the column pro                                                                              |                                     | esignation                                   | Shareholding(%)                                                  | Add                                |                            |
| RKYS                                                                                                    |                                     | Director                                     | 100                                                              |                                    |                            |
|                                                                                                    |                                     | Figure 19                                    | . Constitution De                                                | tails                              |                            |
|                                                                                                    |                                     | Figure 19                                    | . Constitution De                                                | tails                              |                            |
|                                                                                                    |                                     | Figure 19                                    | . Constitution De                                                | tails                              |                            |
|                                                                                                    |                                     | Figure 19                                    | . Constitution De                                                | tails                              |                            |
|                                                                                                    |                                     | Figure 19                                    | . Constitution De                                                | tails                              |                            |
|                                                                                                    |                                     | Figure 19                                    | . Constitution De                                                | tails                              |                            |
|                                                                                                    |                                     | Figure 19                                    | . Constitution De                                                | tails                              |                            |

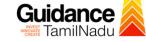

WELCOME MURALIDHARAN SRINIVASAN

TNSWP -Allotment of Land in industrial area

## Project Details Tab HOME APPLICATION STATUS PAYMENT DETAILS FORMS CHANGE PASSWOR BASIC INFO basic information CONSTITUTION Constitution PROJECT DETAILS Project Details REQUIREMENT OF LAND Requirement Of Land R

| C INFO                 | CONSTITUTION<br>Constitution      | PROJECT DETAILS<br>Project Details                    | REQUIREMENT OF LAND<br>Requirement Of Land         | REQUIREMENT OF POWER AND WATER<br>Requirement of Power and Water                                        | UPLOAD DOCUMENT<br>Upload Document | DECLARATION<br>Declaration |   |
|------------------------|-----------------------------------|-------------------------------------------------------|----------------------------------------------------|----------------------------------------------------------------------------------------------------|------------------------------------|----------------------------|---|
|                        | ECT DETAILS*                      |                                                       |                                                    |                                                                                                    |                                    |                            |   |
| •                      | najor raw materials sho<br>rrrrr  | ould be separated by con                              | nma                                                |                                                                                                    |                                    |                            |   |
|                        | shed Products                     |                                                       |                                                    |                                                                                                    |                                    |                            |   |
|                        | ct Name                           | Ins                                                   | talled capacity(Tonnes/Numbe                       | r per Annum)                                                                                            | Add More                           |                            |   |
|                        | ууууу                             |                                                       | 1                                                  | Numbers                                                                                                 |                                    |                            |   |
|                        | ion: All the fields are m<br>le") | proposed to be implement<br>andatory. Kindly enter "C | nted in the plot<br>" if a particular field is not | C. Means of Finance<br>(Instruction: All the fields are mandatory<br>applicable")<br>a. Share Capital * | Kindly enter "0" if a particu      | lar field is not           |   |
|                        | 143 Lal                           | khs                                                   | 9.76 Acres                                         |                                                                                                    |                                    | 0 Lakhs                    |   |
| Land Val               |                                   |                                                       |                                                    | b. Internal Generation *                                                                                |                                    | _                          |   |
|                        |                                   |                                                       | 1395.68 Lakhs                                      | No                                                                                                    |                                    | \$                         |   |
| b. Buildii             | ng *                              |                                                       |                                                    | c. Term Loan (Please mention name of B                                                                  | ank/Financial Institution) *       |                            |   |
|                        |                                   |                                                       | 0 Lakhs                                            | No                                                                                                    |                                    | ÷                          |   |
| c. Plant a             | and Machinery *                   |                                                       |                                                    | d. Subsidy / Grant if any *                                                                             |                                    |                            |   |
|                        |                                   |                                                       | 0 Lakhs                                            | No                                                                                                    |                                    | ÷                          |   |
| d. Other               | Assets *                          |                                                       | _                                                  | e. Others *                                                                                             |                                    |                            |   |
|                        |                                   |                                                       | 0 Lakhs                                            | Other                                                                                                   |                                    | ÷                          |   |
| e. Prelim              | ninary and pre-operativ           | ve expenses *                                         |                                                    | f. Other *                                                                                              |                                    |                            |   |
| £ 14/1-i-              |                                   |                                                       | 1 Lakhs                                            | Tatal (Diana aliah an tatal hav far undat                                                               |                                    | 8 Lakhs                    |   |
| T. WOFKI               | ng capital margin *               |                                                       | 1 Lakhs                                            | Total (Please click on total box for updat                                                              |                                    | 8 Lakhs                    |   |
| g. Contir              | ngency *                          |                                                       | -                                                  | Total must equal to project cost                                                                        | 10700                              |                            |   |
|                        |                                   |                                                       | 1 Lakhs                                            |                                                                                                    |                                    |                            |   |
| Total                  |                                   |                                                       |                                                    |                                                                                                    |                                    |                            |   |
|                        |                                   |                                                       | 1398.68 Lakhs                                      |                                                                                                    |                                    |                            |   |
| D. Amou                | int of Foreign Investme           | ent/ NRI investment if ar                             | ny (Rs. in lakhs)*                                 |                                                                                                    |                                    |                            |   |
| 5                      | Select                            |                                                       | \$                                                 |                                                                                                    |                                    |                            |   |
| (Instruct<br>E. Indust |                                   | ndatory for industries ha                             | aving an investment of 10 crore                    | and above in the manufacturing sector or 5 cr<br>IEM (Industrial Entrepreneur Memoran                   |                                    |                            |   |
|                        | Select                            |                                                       |                                                    |                                                                                                    | aam Acknowledgement N              |                            |   |
|                        |                                   |                                                       |                                                    |                                                                                                    |                                    |                            |   |
|                        |                                   |                                                       |                                                    |                                                                                                    |                                    | SAVE & CONTINU             | 2 |
|                        |                                   |                                                       |                                                    |                                                                                                    |                                    |                            |   |
|                        |                                   |                                                       | Figure                                             | 20. Project Detai                                                                                       | ls                                 |                            |   |
|                        |                                   |                                                       |                                                    |                                                                                                    |                                    |                            |   |

Page **19** of **33** 

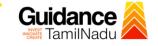

| Requirement of Land Tab                                                                                                    |                                                                     |                                    |                              |
|----------------------------------------------------------------------------------------------------|---------------------------------------------------------------------|------------------------------------|------------------------------|
|                                                                                                    |                                                                     |                                    |                              |
| State Industries Promotion Cor                                                                                                    | poration of Tamil Nadu Limi                                         | ted (SIPCOT)                       | <b>K</b>                     |
| HOME APPLICATION STATUS - PAYMENT DETAILS FORMS CHANGE PA                                                                         |                                                                     | WEL                                | COME MURALIDHARAN SRINIVASAN |
| BASIC INFO CONSTITUTION PROJECT DETAILS REQUIREMENT OF LAND<br>basic information Constitution Project Details Requirement Of Land | REQUIREMENT OF POWER AND WATER<br>Requirement of Power and Water    | UPLOAD DOCUMENT<br>Upload Document | DECLARATION<br>Declaration   |
| 6 . Justification of requirement of land (in acres)*<br>Area required for Factory/ Godown/Office Building                         | 7 . Schedule of implementation with ten<br>Construction of building | tative date for*                   |                              |
| ▲ 0                                                                                                    | 05-09-2022                                                          |                                    |                              |
| Open space / Garden, etc.                                                                                                    | Installation of Plant and Machinery                                 |                                    |                              |
| 0                                                                                                    | 06-09-2022                                                          |                                    |                              |
| Effluent disposal                                                                                                    | Commencement of commercial product                                  | ion                                |                              |
| Not Applicable                                                                                                    | 07-09-2022                                                          |                                    |                              |
| Area required for future expansion etc.                                                                                           |                                                                     |                                    |                              |
| 9.76                                                                                                    |                                                                     |                                    |                              |
| Total                                                                                                    |                                                                     |                                    |                              |
| <ul><li>9.76</li></ul>                                                                                                    |                                                                     |                                    |                              |
| 8 . Number of Employment to be generated (Men & Women)*                                                                           |                                                                     |                                    |                              |
| Administrative                                                                                                    |                                                                     |                                    |                              |
|                                                                                                    |                                                                     |                                    |                              |
| Skilled                                                                                                    |                                                                     |                                    |                              |
| Unskilled                                                                                                    |                                                                     |                                    |                              |
|                                                                                                    |                                                                     |                                    |                              |
| Other Categories                                                                                                    |                                                                     |                                    |                              |
|                                                                                                    |                                                                     |                                    |                              |
| Total                                                                                                    |                                                                     |                                    |                              |
| 3                                                                                                    |                                                                     |                                    |                              |
|                                                                                                    |                                                                     |                                    | SAVE & COUNTINUE             |
|                                                                                                    |                                                                     |                                    | SAVE & COUNTINUE             |
|                                                                                                    |                                                                     |                                    |                              |

### Figure 21. Requirement of Land

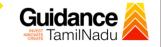

|                           | State Industrie                      | s Promotion Corpo                          | oration of Tamil Nadu Limi                                       | ted (SIPCOT)                       |                            |
|---------------------------|--------------------------------------|--------------------------------------------|------------------------------------------------------------------|------------------------------------|----------------------------|
| ME APPLICATION STA        | TUS - PAYMENT DETAILS                | FORMS CHANGE PASS                          |                                                                  | WEL                                | COME MURALIDHARAN SRINIVAS |
| INFO CONSTITUTIO          | N PROJECT DETAILS<br>Project Details | REQUIREMENT OF LAND<br>Requirement Of Land | REQUIREMENT OF POWER AND WATER<br>Requirement of Power and Water | UPLOAD DOCUMENT<br>Upload Document | DECLARATION<br>Declaration |
| 9. Type Of Industry *     |                                      |                                            | 10.Requirement of water (in litres per da<br>Domestic Usage      | y)*                                |                            |
| Green                     |                                      | ¢.                                         | P 0                                                              |                                    |                            |
| 9.Requirement of power    | in kVA)*                             | <i>y</i>                                   | Industrial Usage                                                 |                                    |                            |
|                           | er generated (litres/Day) Tot        |                                            | 0                                                                |                                    | ~                          |
|                           | er generated (intes/ Day) for        | √                                          | Total                                                            |                                    |                            |
| Industrial Trade Effluent |                                      |                                            | . (□) (□) (□) (□) (□) (□) (□) (□) (□) (□)                        |                                    |                            |
| 0 1                       |                                      | ~                                          | 12.Any other relevant information and a                          | Iternative choice of plot if       | any                        |
| Total waste water         |                                      |                                            | dfgersyr                                                         |                                    | ~                          |
| 2                         |                                      |                                            |                                                                  |                                    |                            |
| Steps taken for obtaining | 「amilnadu Pollution Control          | Board clearance                            |                                                                  |                                    |                            |
| dgidfy                    |                                      | ~                                          |                                                                  |                                    |                            |
|                           |                                      |                                            | 13.Account Details *<br>a . Account Holder Name *                |                                    |                            |
|                           |                                      |                                            | (Î) gfhgdfh                                                      |                                    |                            |
|                           |                                      |                                            | b . Account Number *                                             |                                    |                            |
|                           |                                      |                                            |                                                                  |                                    |                            |
|                           |                                      |                                            | c . Bank Name *                                                  |                                    |                            |
|                           |                                      |                                            | (Î) ghcfygd                                                      |                                    |                            |
|                           |                                      |                                            | d . Branch Name *                                                |                                    |                            |
|                           |                                      |                                            |                                                                  |                                    |                            |
|                           |                                      |                                            |                                                                  |                                    |                            |
|                           |                                      |                                            |                                                                  |                                    |                            |
|                           |                                      |                                            | IBI IBIBIZOT                                                     |                                    |                            |
|                           |                                      |                                            | till tydtyd<br>e . IFSC Code *                                   |                                    |                            |
|                           |                                      |                                            | l hgfg1234                                                       |                                    |                            |
|                           |                                      |                                            |                                                                  |                                    | SAVE & COUNTINUE           |

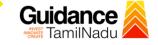

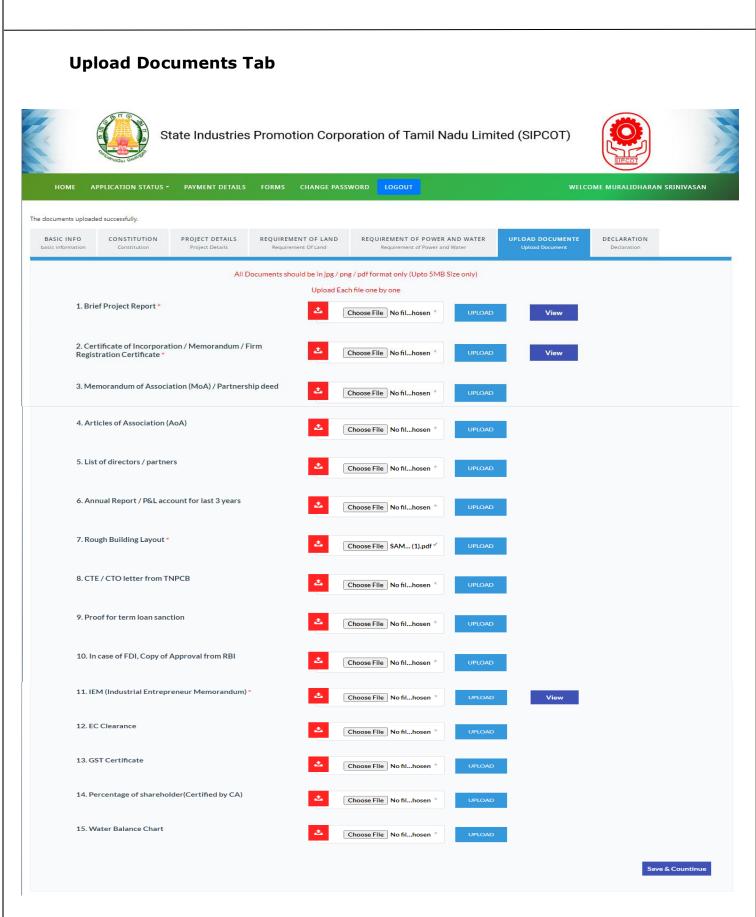

#### Figure 231. Upload Documents

Page 22 of 33

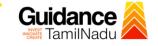

#### **Declaration Tab**

- 1) View all details and click on check box
- 2) Click on the Submit and Pay button to pay the fees

State Industries Promotion Corporation of Tamil Nadu Limited (SIPCOT)

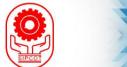

APPLICATION STATUS -PAYMENT DETAILS CHANGE PASSWORD WELCOME MURALIDHARAN SRINIVASAN BASIC INFO CONSTITUTION PROJECT DETAILS REQUIREMENT OF LAND REQUIREMENT OF POWER AND WATER UPLOAD DOCUMENT basic Project Detai t Of Lan Requir 1. Applicant Personal Details Location of SIPCOT Industrial Complex Aerospace Park-Vallam Vadagal Plot Type Industrial Complex Plot Contact person name MURALIDHARAN RAJEE Contact person cell No 9524725500 Contact person email murali.rajeswari@gmail.com Plots 1 S-07 1.09 2 L3 8.67 2. Company Details Name of the Company GOLDFISH Company telephone No 9524725500 Company FAX No Door No no 1 Area ambedkar street City chennai 600032 Pincode Tamil Nadu State Private Limited Constitution 3. Details of Shareholding Shareholding(%) Designation 1 Director 100 уууу 4. Are you in possession of any developed plot in any of the SIPCOT Industrial Complexes/Parks/Growth Centers No

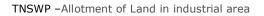

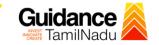

| A.i) Major Raw Materials                                                 |                             |                  | rrrr |
|--------------------------------------------------------------------------|-----------------------------|------------------|------|
| A. ii )Finished Products                                                 |                             |                  |      |
| S.No Product Name                                                        | Installed capacity(Tonnes/N | umber per Annum) |      |
| 1 yyyy                                                                   | 1 Numbers                   |                  |      |
|                                                                          |                             | <i>и</i>         |      |
| B . Project Cost of the scheme proposed to be<br>a . i )Land Cost        | implemented in the plot     |                  |      |
|                                                                          | 9.70                        |                  |      |
| a . ii )Extent in Acres                                                  |                             |                  |      |
| Total Land Value                                                         |                             | 5.68             |      |
| b. Building                                                              | 0                           |                  |      |
| c . Plant and Machinery<br>d . Other Assets                              | 0                           |                  |      |
|                                                                          | 1                           |                  |      |
| e . Preliminary and pre-operative expenses<br>f . Working capital margin | 1                           |                  |      |
| g. Contingency                                                           | 1                           |                  |      |
| Total                                                                    |                             | 8.68             |      |
| i otai                                                                   | 107                         | 0.00             |      |
| C . Means of Finance ( In Lakhs)                                         |                             |                  |      |
| a. Share Capital                                                         | 0                           |                  |      |
| b. Internal Generation                                                   | No                          |                  |      |
| c . Term Loan (Please mention name of Bank/Finar                         | cial Institution) : No      |                  |      |
| d . Subsidy / Grant if any Details of Subsidy                            | No                          |                  |      |
| e. Other                                                                 | 139                         | 8.68             |      |
| Cost                                                                     |                             |                  |      |
| Total                                                                    | 139                         | 8.68             |      |
| D . Foreign Investment/ NRI investment                                   |                             |                  |      |
| D. Amount of Foreign Investment/ NRI investment                          | No No                       |                  |      |
|                                                                          |                             |                  |      |
| E.IEM                                                                    |                             |                  |      |
| E. Industry Type                                                         |                             | vices Sector     |      |
| IEM Acknowledgement No                                                   | 1                           |                  |      |
| 6 . Justification of requirement of land (in acr                         | es)                         |                  |      |
| a) Area required for Factory/ Godown/Office Build                        | ling 0                      |                  |      |
| b) Open space / Garden, etc.                                             | 0                           |                  |      |

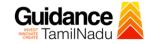

| c) Effluent disposal Not Applicable                                          |             |
|------------------------------------------------------------------------------|-------------|
| d) Area required for future expansion etc.                                   | 9.76        |
| Total                                                                        | 9.76        |
| 7 . Schedule of implementation with tentative date for                       |             |
| a ) Construction of building                                                 | 05-09-2022  |
| b ) Installation of Plant and Machinery                                      | 07-09-2022  |
| c ) Commencement of commercial production                                    | 09-09-2022  |
| 8. Number of Employment to be generated (Men & Women)                        |             |
| a) Administrative                                                            | 1           |
| b) Skilled                                                                   | 1           |
| c) Unskilled                                                                 | 0           |
| d) Other Categories                                                          | 1           |
| Total                                                                        | 3           |
| 9. Requirement of power                                                      |             |
| Requirement of power(in kVA)                                                 | 0           |
| 10 . Requirement of water (in litres per day)                                |             |
| a.Domestic Usage                                                             | 0           |
| b.Industrial Usage                                                           | 1           |
| Total                                                                        | 1           |
| 11.Quantity of waste water generated (litres/Day)                            |             |
| a i ) Sewage                                                                 | 1           |
| ii ) Industrial Trade Effluent                                               | 1           |
| Total waste water                                                            | 2           |
| b ) Steps taken for obtaining Tamilnadu Pollution Control Board clearance    | dgjdfy      |
| 12 . Any other relevant information and alternative choice of p              | plot if any |
| dfgersyr                                                                     |             |
| 13. Documents                                                                |             |
| Brief Project Report                                                         | View        |
| Certificate of Incorporation / Memorandum / Firm Registration<br>Certificate | View        |
| Rough Building Layout                                                        | View        |
|                                                                              |             |

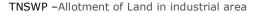

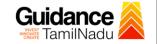

IEM (Industrial Entrepreneur Memorandum)

#### 14. Payment Details

| Initial Deposit Amount (Rs) | 9,76,000 |
|-----------------------------|----------|
| Processing Fee (Rs)         | 10,000   |
| GST (Rs)                    | 1,800    |
| Total (Rs)                  | 9,87,800 |

#### 15. Disclaimer

- 1. The filing of application and payment of Initial Deposit alone does not entitle the applicants for allotment of land.
- 2. The Initial Deposit amount paid shall be adjusted towards the plot cost payable for the plot allotted.
- The allotment shall stand automatically cancelled and the Initial Deposit paid for the extent allotted shall be forfeited, if the allottee fails to 3. communicate the acceptance of the Allotment Order within 7 days and to remit 100% of the plot cost within 30 days time from the date of allotment order.

Viev

- 4. In case of closure / rejection of Application, the applicant shall claim the Initial Deposit within 30 days from the date of closure / rejection letter, failing which the same shall be forfeited.
- 5. The plot is allotted on long term lease of 99 years and shall be renewed for a similar period of 99 years on such terms and conditions as may be mutually agreed to or as per the prevailing policy of SIPCOT.
- 6. Lease Deed is to be executed within 45 days from the date of payment of plot cost. If the allottee fails to execute the lease deed within the stipulated time, a penalty of 0.5% of the prevailing plot cost shall be levied for every 30 days beyond the stipulated time.
- 7. Possession of plot is to be taken over within 15 days from the date of execution / registration of lease deed, failure of which will entitle SIPCOT to cancel the allotment and execute the cancellation deed.
- 8. Implementation of the project is to be completed within 36 months from the date of Allotment order failure of which will entail can allotment and resumption of the plot, unless otherwise an extension of time is granted with penalty as per the prevailing policy of s

☑ I/We have read the terms and conditions of allotment of developed plots in the Industrial Complexes / Parks / Gro Centres of SIPCOT and I/We agree to abide by the same. I/We further state that the particulars given above are true and co to my/our knowledge and belief.

#### **Figure 24. Declaration**

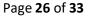

**Click on** 

UBMIT & P

'Submit & Pay'

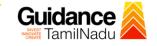

### Acknowledgment

### Download the Acknowledgment copy

|                                    | State Industries Promotion Corporation of Tamil Nadu Limited (SIPCOT)                                                                                                    |  |  |  |  |  |  |
|------------------------------------|----------------------------------------------------------------------------------------------------|--|--|--|--|--|--|
| HOME APPLICATION ST                | ATUS - PAYMENT DETAILS FORMS CHANGE PASSWORD LOGOUT WELCOME MURALIDHARAN SRINIVASAN                                                                                                    |  |  |  |  |  |  |
|                                    | Acknowledgment<br>Your application (Ref No : POVA22230806) for the allotment of Plot No S-07 & L measuring 9.76 acres In<br>Aerospace Park-Vallam Vadagal has been received by this office. We confirm that you have paid a sum of Rs.<br>5,900 (Rupees Five Thousand Nine Hundred only) towards processing fee and a sum of Rs. 9,76,000.00<br>(Rupees Nine Lacs Seventy Six Thousand only) towards initial deposit. Your application will be processed and<br>the outcome will be informed to you in due course.<br>Download |  |  |  |  |  |  |
|                                    | Figure 25. Acknowledgment                                                                                                    |  |  |  |  |  |  |
| 1) After t<br>submit<br>applica    | ion Submitted<br>the applicant has completed the application form, the application is<br>tted successfully to the Department for further processing. The<br>ant can view the status of the application under <b>Track your</b><br><b>cation</b> $\rightarrow$ <b>Select the CAF from the Dropdown</b> $\rightarrow$ <b>All details</b>                                                                                                    |  |  |  |  |  |  |
| Guidance 🚵                         | A <sup>36</sup> YC                                                                                                    |  |  |  |  |  |  |
| Dashboard Overview                 | Track your Application         Select Project/CAF         CAF Large test         Overview         All Details                                                                                                    |  |  |  |  |  |  |
| Combined Application Form<br>(CAF) | Filters - Status Changed to                                                                                                    |  |  |  |  |  |  |
| List of Clearances                 | Application ID Application Ref No. Applied on Applied on Apply filters                                                                                                    |  |  |  |  |  |  |
| R Know Your Clearances (KYC)       | 145057 Search mm/dd/yyyy D Search mm/dd/yyyy D Select Reset filters                                                                                                    |  |  |  |  |  |  |
| Orack your application             | Sr Application Application Ref<br>No Id No (from dept.) Applied on Clearance Name Last Updated Status Jer Days Delayed Action Fee                                                                                                    |  |  |  |  |  |  |
| Transaction                        | 1 127337 - Nov 6, 2023 Allotment of Land Nov 6, 2023 Application Assistant 0/60 On time Actions –<br>11:18:30 in Industrial Area 11:20:25 AM submitted Manager days On time Actions –                                                                                                    |  |  |  |  |  |  |

### Figure 26. Status of the Application

Page **27** of **33** 

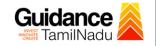

### 8. Track Your Application

- After submitting the application, a unique 'token ID' would be generated. Using the **'Token ID'** the Applicant can track the status of clearances by clicking on 'Track your application' option.'
- Applicant to choose the name of the project created during CAF from the dropdown 'Select Project / CAF' displayed at the top of the page.

#### Track your application – Overview Option

By clicking on 'Overview' tab, Applicant can view the count of various clearance statuses as follows.

- Total Pending Clearances
- Total Approved Clearances
- Total Rejected Clearances

|                                    | Track Your<br>Application                                                                                                    | Overview of applications                                                                |
|------------------------------------|----------------------------------------------------------------------------------------------------|-----------------------------------------------------------------------------------------|
| Guidance Kamiladu                  |                                                                                                    | <u>р</u> <sup>36</sup> ус                                                               |
| Dashboard Overview                 | T our Application Select Project/CAF CAF Large test                                                                                                    | Overview All Details                                                                    |
| Combined Application Form<br>(CAF) | iters 🗸                                                                                                    |                                                                                         |
| List of Clearances                 | Application ID     Application Ref No.     Applied on     Clearance Name     Last Updated Date       145057     Search     mm/dd/yyyy     Search     mm/dd/yyyy | Status     On time/ Delayed     Apply filters       Select     Select     Reset filters |
| Know Your Clerences (KYC)          |                                                                                                    |                                                                                         |
| Track your application             | Sr Application Application Ref<br>No Id No (from dept.) Applied on Clearance Name Last Updated Status Lying<br>Offici                                           | with Pending Ontime/ Action Fee<br>er Days Delayed Action Fee                           |
| 🗧 Transaction                      | 1 127337 - 11:18:30<br>145057 - AM Allotment of Land Nov 6, 2023 Application Assis<br>AM Industrial Area 11:20:25 AM submitted Mana                             |                                                                                         |

### Figure 27. Track Your Application

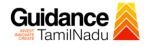

Track your application - 'All Details' Option
 By clicking on 'All details' tab, Applicant can view the following statuses of the list of clearances applied for the specified project.

• Applied on

TNSWP – Allotment of Land in industrial area

- Last updated date
- Status of the application
- Lying with officer
- Pending days
- On time / Delayed Action

All Details Options

| Guidance 🖉                         | 2 <sup>30</sup> vo                                                                                                    |
|------------------------------------|----------------------------------------------------------------------------------------------------|
| Dashboard Overview                 | Track your Application Select Project/CAF CAF Large test  Overview All Details                                                                                                    |
| Combined Application Form<br>(CAF) | Filters 🗸                                                                                                    |
| List of Clearances                 | Application ID     Application Ref No.     Applied on     Clearance Name     Last Updated Date     Status     On time/ Delayed     Apply filters       145057     Search     mm/dd/yyyy     Search     mm/dd/yyyy     Select     Select     Reset filters |
| Know Your Clearances (KYC)         |                                                                                                    |
| ♀ Track your application           | Sr Application Application Ref<br>No Id No (from dept.) Applied on Clearance Name Last Updated Status Lying with Pending On time/<br>Action Fee                                                                                                    |
| Transaction                        | 1 127337 - 145057 - Nov 6, 2023 Allotment of Land Nov 6, 2023 Application Assistant 0/60 On time Actions -<br>AM 11:18:30 In Industrial Area 11:20:25 AM submitted Manager days On time Actions -                                                         |

Figure 28. 'All Details' tab

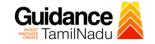

### 9. Query Clarification

- After submitting the application to the State Industries Promotion
   Corporation of Tamil Nadu Ltd, Assistant Manager reviews the application
   and if there are any clarifications required, the Assistant Manager Officer
   would raise a query to the applicant.
- 2) Applicant would receive an alert message through Registered SMS/Email.
- 3) Applicants could go to 'Track your application' option and view the query under action items under the 'All Details' Tab.
- Applicants could view the status as 'Need Clarification' under the 'Status' column. Click on 'Action' button responds to the query as shown in the below figure.

| Guidance 🖉                         |                                                                                                    |
|------------------------------------|----------------------------------------------------------------------------------------------------|
| Dashboard Overview                 | Track your Application Select Project/CAF CAF Large test   Overview All Details                                                                                                    |
| Combined Application Form<br>(CAF) | Filters - Need                                                                                                    |
| List of Clearances                 | Application ID     Application Ref No.     Applied on     Clarification     s     On time/ Delayed     Apply filters       145057     Search     mm/dd/yyyy     Search     //dd/yyyy     Select     Select     Reset filters |
| Know Your Clearances (KYC)         |                                                                                                    |
| Orack your application             | Sr Application Application Ref<br>No Id No (from dept.) Applied on Clearance Name Last Updated tus Officer Days Delayed Action Fe                                                                                            |
| Transaction                        | 1 127337 - Nov 6, 2023 Allotment of Land Nov 7, 2023 Need Assistant 1/60 On time Actions –<br>145057 - AM Clarification Manager days On time Actions –                                                                       |

#### Figure 29. Need Clarification

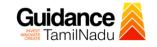

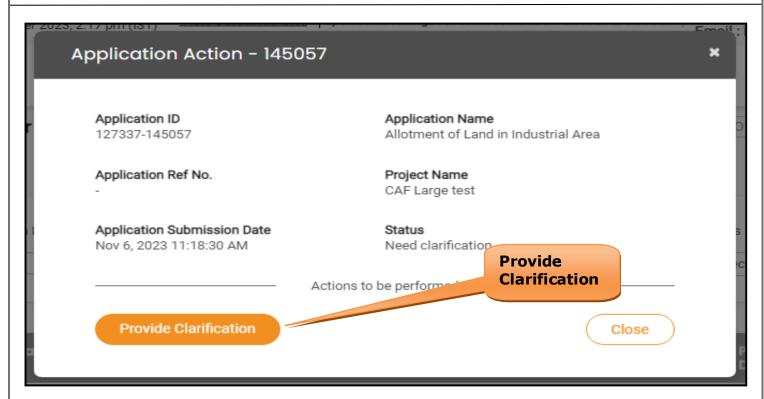

#### **Figure 30. Provide Clarification**

- 5) The Applicant clicks on **'Provide Clarification'** button and responds to the Query.
- 6) The Application gets submitted to the department after the query has been addressed by the Applicant.
- 7) The Status of the application changes from 'Need clarification' to 'Under Process' after the Applicant submits the query.

| Dashboard Overview                 | Track your Application Select P                         | Project/CAF CAF Large test                                           | •                                | Overview                        | All Details                                   |   |
|------------------------------------|---------------------------------------------------------|----------------------------------------------------------------------|----------------------------------|---------------------------------|-----------------------------------------------|---|
| Combined Application Form<br>(CAF) | Filters 👻                                               |                                                                      | atus Change<br>`Under Proc       |                                 |                                               |   |
| List of Clearances                 | Application ID Application Ref No. 145057 Search        | o. Applied on Clearance                                              | Name Last Upd                    | Status<br>Select                | On time/ Delayed Apply filt Select Reset filt |   |
| Know Your Clearances (KYC)         |                                                         |                                                                      |                                  |                                 |                                               |   |
| Track your application             | Sr Application Application Ref<br>No Id No (from dept.) |                                                                      | ast Updated Stat Lyir<br>ate Off | ng with Pending C<br>cer Days [ | Dn time/ Action Fe<br>Delayed Action Fe       | 8 |
| S Transaction                      | 1 127337 - N<br>145057 - 1                              | Nov 6, 2023 Allotment of Land in N<br>11:18:30 AM Industrial Area 4: |                                  | istant 1/60 c<br>nager days c   | On time Actions -                             |   |
|                                    | I                                                       | Figure 31. Und                                                       | ler Process                      |                                 |                                               |   |
|                                    |                                                         |                                                                      |                                  |                                 | Page <b>31</b> of <b>33</b>                   |   |

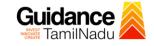

### **10.** Application Processing

1) The Managing Director scrutinizes and reviews the application and

updates the status as "Approved" or "Rejected".

| Q   | 🔰 Guidance 麄                       |          |                    |                                    |                               |                                         |                           |                 |                       |                 |                      | Ĺ           | 36 YC       |
|-----|------------------------------------|----------|--------------------|------------------------------------|-------------------------------|-----------------------------------------|---------------------------|-----------------|-----------------------|-----------------|----------------------|-------------|-------------|
| 11  | Dashboard Overview                 | Track    | your App           | lication Sele                      | ct Project/CAF                | CAF Large test                          | Ŧ                         |                 |                       | Overview        | W                    | All Details |             |
| ĥ   | Combined Application Form<br>(CAF) | Filters  | •                  |                                    |                               | 4                                       | pprove                    | d Sta           | itus                  |                 |                      |             |             |
|     | List of Clearances                 |          | lication ID        | Application Re                     |                               |                                         |                           | Last U<br>mm/do | Stat                  | us              | On time/ E<br>Select |             | oly filters |
| III | Know Your Clearances (KYC)         |          |                    |                                    |                               |                                         |                           |                 |                       |                 |                      |             |             |
| Ŷ   | Track your application             | Sr<br>No | Application<br>Id  | Application Ref<br>No (from dept.) | Applied on                    | Clearance Name                          | Last Updated<br>Date      | Status          | Lying with<br>Officer | Pending<br>Days | On time/<br>Delayed  | Action      | Fer         |
| 47  | Transaction                        | 1        | 127337 -<br>145057 | -                                  | Nov 6, 2023<br>11:18:30<br>AM | Allotment of Land<br>in Industrial Area | Nov 8, 2023<br>3:20:35 PM | Approved        | Managing<br>Director  | 2/60<br>days    | On time              | Actions     | -           |

#### Figure 32. Application Processed

 If the application is 'Approved' by Managing Director, the applicant can download the Certificate under Track your application – > Action button -> Download (Refer Figure 33)

| er 2022 | 3 DR(10m (1S1)                                         | Emoil                                                    |
|---------|--------------------------------------------------------|----------------------------------------------------------|
|         | Application Action - 14505                             | 57 <b>×</b>                                              |
| Γ       | Application ID<br>127337-145057                        | Application Name<br>Allotment of Land in Industrial Area |
| ¥C      | Application Ref No.                                    | Project Name<br>CAF Large test                           |
|         | Application Submission Date<br>Nov 6, 2023 11:18:30 AM | Status<br>Approved                                       |
| F#      |                                                        | Actions to be performe Download                          |
|         | Download                                               | Feedback - Application Processing                        |
|         | Feedback - A                                           | pplication Submission Close                              |
|         | JULTU, 2023 Change                                     | e in Jul 10, 2023 Annanad                                |
|         |                                                        | Figure 33. Download                                      |
|         |                                                        | Page <b>32</b> of <b>33</b>                              |
|         |                                                        |                                                          |

 If the application is 'Rejected' by Managing Director, the applicant can view the rejection remarks under the Actions Tab by the department. Applicant has to create a fresh application if the application has been rejected. (Refer Figure 34)

| Q   | Guidance                           |                                                                                                    |
|-----|------------------------------------|----------------------------------------------------------------------------------------------------|
|     | Dashboard Overview                 | Track your Application         select Project/CAF         CAF Large test         Overview         All Details                                                                                        |
| Ĺ   | Combined Application Form<br>(CAF) | Filters 🔹                                                                                                    |
|     | List of Clearances                 | Application ID     Application Ref No.     Applied on     Clearance Name     Rejected Status     Delayed     Apply filters       145057     Search     mm/dd/yyyy     D     Search     Reset filters |
| III | Know Your Clearances (KYC)         |                                                                                                    |
| Ŷ   | Track your application             | Sr Application Application Ref<br>No Id No (from dept.) Applied on Clearance Name Last Updated State Officer Days Delayed Action Fee                                                                 |
| 47  | Transaction                        | 1 127337 - Nov 6, 2023 Allotment of Land in Nov 8, 2023 Rejected Managing 2/60 On time Actions - 11:18:30 AM Industrial Area 4:20:35 PM Rejected Director days On time Actions -                     |

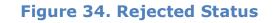

\$

Guidance TamilNadu